УТВЕРЖДАЮ Заместитель директора ФГУП «ВНИИОФИ» H. II. Муравская М. П.

# Системы оптические измерительные FTB-500 с модулями FTB-8140, FTB-85100G, FTB-88100G, FTB-88100NGE

Методика поверки МП 041.Ф3-15

 $1.8.64764 - 16$ 

Главный метролог ФГУП «ВНИИОФИ» C.H. Heroga<br>  $\frac{f_0}{\sqrt{f_0^2 + f_0^2}}$   $\frac{f_0}{f_0}$   $\frac{f_1}{f_0}$   $\frac{f_1}{f_0}$   $\frac{f_2}{f_0}$   $\frac{f_1}{f_0}$   $\frac{f_2}{f_0}$   $\frac{f_1}{f_0}$ 

г. Москва 2015 г.

## 1 ВВЕДЕНИЕ

1.1 Настоящая методика поверки распространяется на Системы оптические измерительные FTB-500 с модулями FTB-8140/FTB-85100G/FTB-88100G/FTB-88100NGE (далее - системы), выпускаемые фирмой «EXFO Inc.», Канада и устанавливает порядок и объем их первичной и периодической поверки.

Системы оптические измерительные FTB-500 (далее - системы) при их комплектовании модулями FTB-8140/FTB-85100G/FTB-88100G/FTB-88100NGE предназначены лля:

тестирования и измерения параметров сетей с синхронной цифровой иерархией SONET/SDH (OC-768/STM-256) и оптических Транспортных Сетей (OTN) при использовании модуля FTB-8140;

тестирования и измерения параметров сетей 40G/100G Ethernet и оптических Транспортных Сетей (ОТN) при использовании модуля FTB-85100G;

тестирования и измерения параметров сетей с синхронной цифровой иерархией SONET/SDH (OC-768/STM-256), сетей 40G/100G Ethernet и Оптических Транспортных Сетей (ОТN) при использовании модуля FTB-88100G;

тестирования и измерения параметров сетей с синхронной цифровой иерархией SONET/SDH (OC-1+OC-768/STM-0+STM-256), сетей 10M+100G Ethernet и Оптических Транспортных Сетей (ОТN) при использовании модуля FTB-88100NGE.

1.2 Интервал между поверками - 1 год.

 $\mathbf{r}$ 

# 2 ОПЕРАЦИИ ПОВЕРКИ

2.1 При проведении поверки выполнить операции, указанные в табл. 1.  $ToG$ 

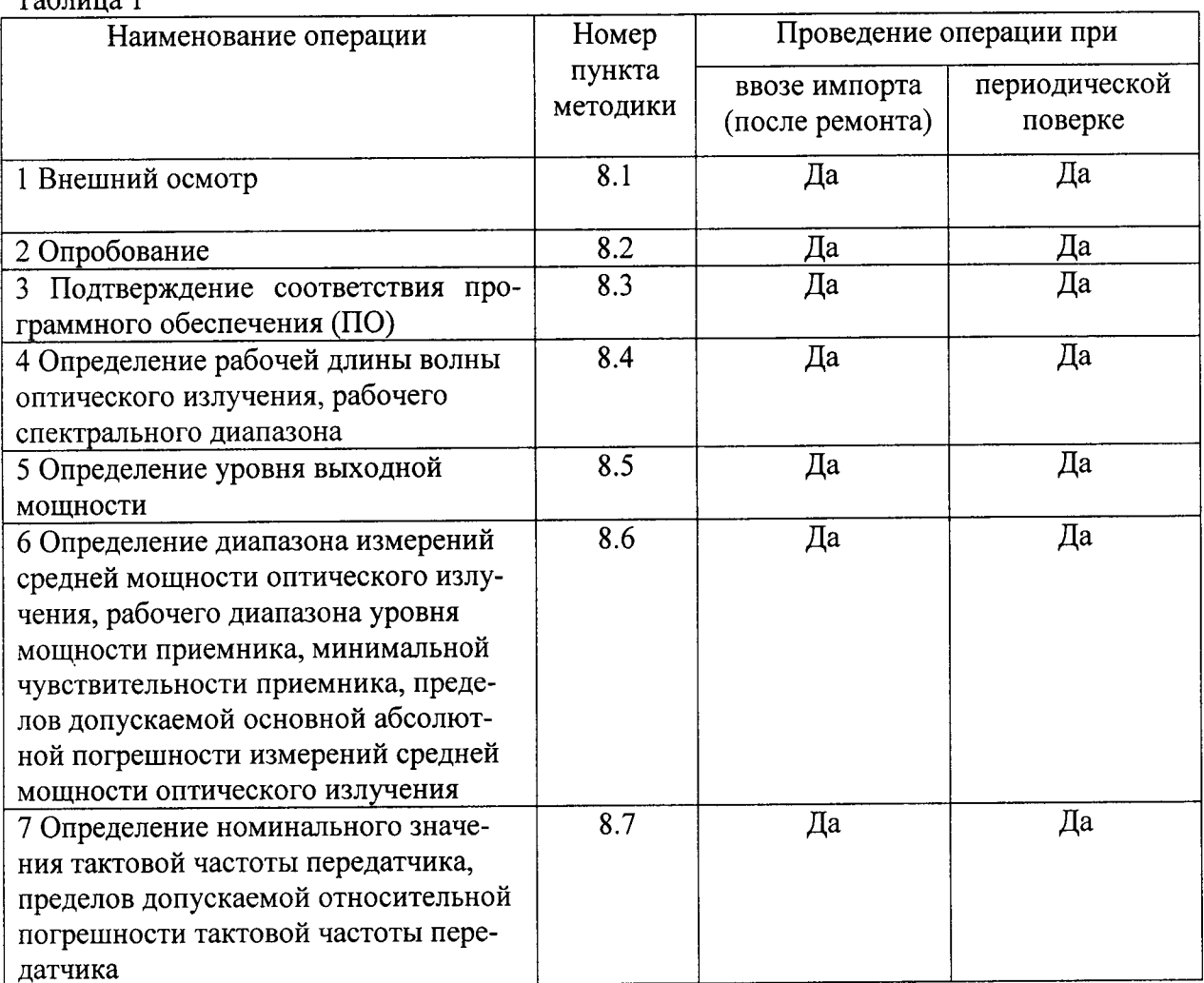

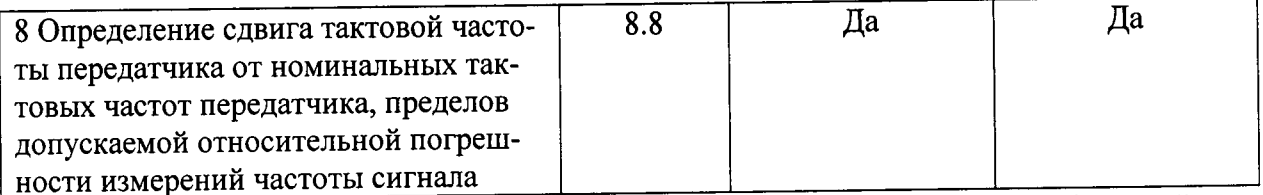

2.2 При получении отрицательного результата при проведении хотя бы одной операции поверка прекращается.

2.3 Поверку средств измерений осуществляют аккредитованные в установленном порядке в области обеспечения единства измерений юридические лица и индивидуальные предприниматели.

# 3 СРЕДСТВА ПОВЕРКИ

3.1 При проведении поверки применять средства измерений, указанные в табл. 2.

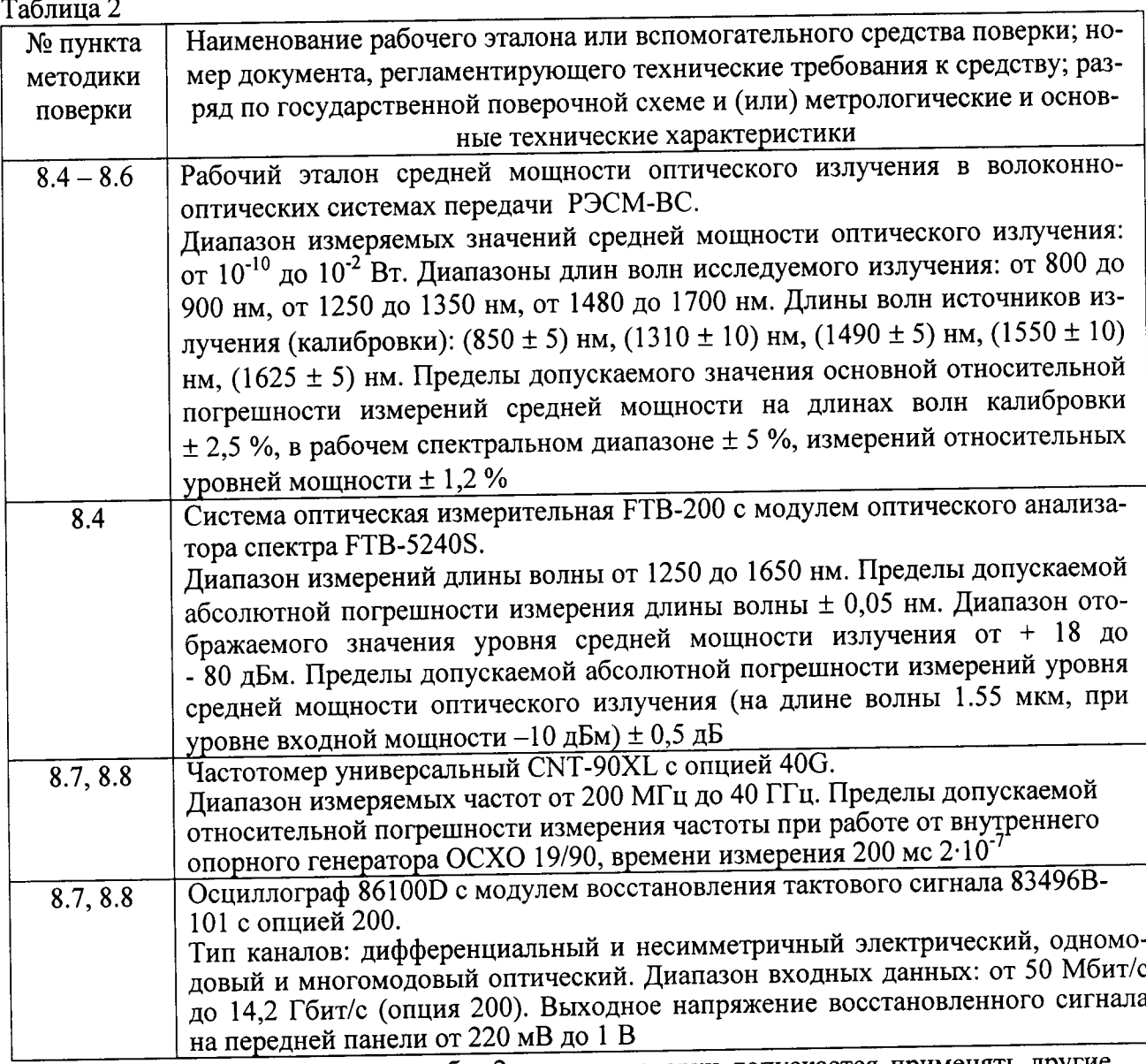

3.2 Вместо указанных в табл. 2 средств поверки допускается применять другие обеспечивающие определение метрологических поверки, средства аналогичные характеристик (МХ) с требуемой погрешностью.

3.3 Все средства поверки должны быть исправны, поверены, аттестованы и иметь свидетельства о поверке или оттиск поверочного клейма на приборе или технической документации (ТД).

 $\overline{3}$ 

# 4 ТРЕБОВАНИЯ К КВАЛИФИКАЦИИ ПОВЕРИТЕЛЕИ

4.1 К проведению поверки измерителей допускается инженерно-технический персонал со среднетехническим или высшим радиотехническим образованием, имеющий опыт работы <sup>с</sup>радиотехническими установками, ознакомленный с руководством по эксплуатации (РЭ) и документацией по поверке и имеющий право на поверку.

## 5 ТРЕБОВАНИЯ БЕЗОПАСНОСТИ

5.1 При проведении поверки должны быть соблюдены требования безопасности, предусмотренные кПравилами технической эксплуатации электроустановок потребителей», «Правилами техники безопасности при эксплуатации электроустановок потребителей», а также изложенные в ТД на измерители, в ТД на применяемые при поверке рабочие эталоны и вспомогательное оборудование.

#### <sup>б</sup>условия повЕрки

6.1 При проведении поверки должны быть соблюдены следующие условия

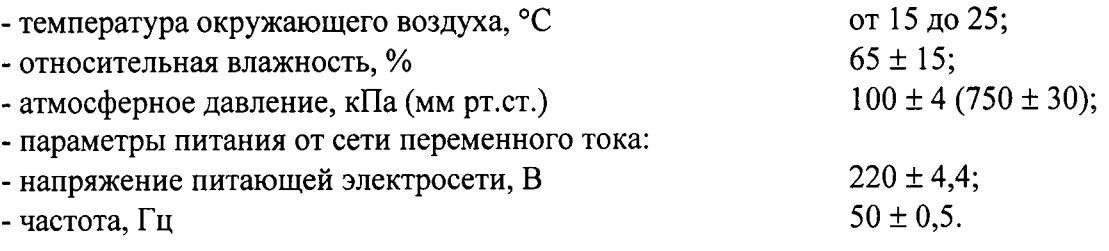

#### 7 ПОДГОТОВКА К ПОВЕРКЕ

7.1 При подготовке к поверке выполнить следующие операции:

- выдержать приборы в условиях, указанных в п.п. 6.1, в течение 2 ч;

- выполнить операции, оговоренные в ТД на системы по их подготовке к поверке;

- выполнить операции, оговоренные в ТД на применяемые средства поверки по их подготовке к измерениям;

- осуществить предварительный прогрев приборов для установления их рабочего режима.

#### 8. провЕдЕниЕ повЕрки

#### 8.1 Внешний осмотр

 $\ddot{\phantom{0}}$ 

8.1.1 При внешнем осмотре установить соответствие систем требованиям ТД Проверить отсутствие механических повреждений и ослабление элементов конструкции, четкость обозначений, чистоту и исправность разъемов.

При наличии дефектов (механических повреждений), система дальнейшеЙ пОВеРке не подвергается, бракуется и направляется в ремонт.

#### 8.2 Опробование

8.2.1 Подготовить систему к работе согласно разделу "Подготовка к работе" руководства по эксплуатации.

8.2.2 Проверить правильность работы органов управления и переключения режимов системы в соответствии с руководством по эксплуатации.

#### 8.3 Подтверждение соответствия программного обеспечения

8.3.1 Проверяют соответствие заявленных идентификационных данных программного обеспечения: идентификаuионное наименование программного обеспечения, номер версии программного обеспечения, цифровой идентификатор программного обеспечения, алгоритм вычисления цифрового идентификатора программного обеспечения.

8.3.2 Включить систему и дождаться загрузки рабочего стола. На рабочем столе открыть программу «Update Manager». В появившемся окне считать идентификационное наименование ПО соответствующего модуля и номер версии (идентификационный номер)  $\overline{10}$ .

8.3.3 Система признается прошедшей операцию поверки, если идентификационные данные программного обеспечения соответствуют значениям, приведенным в таблинах 3-5.

Таблица 3. Идентификационные данные метрологически значимой части ПО для модуля FTB-8140

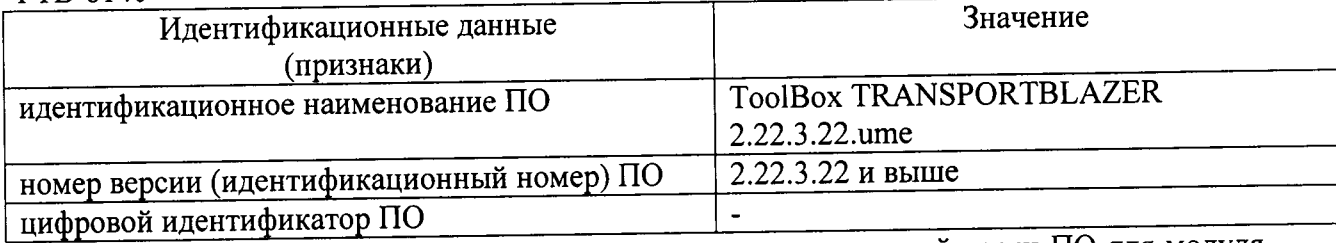

Таблица 4. Идентификационные данные метрологически значимой части ПО для модуля ETR\_85100G

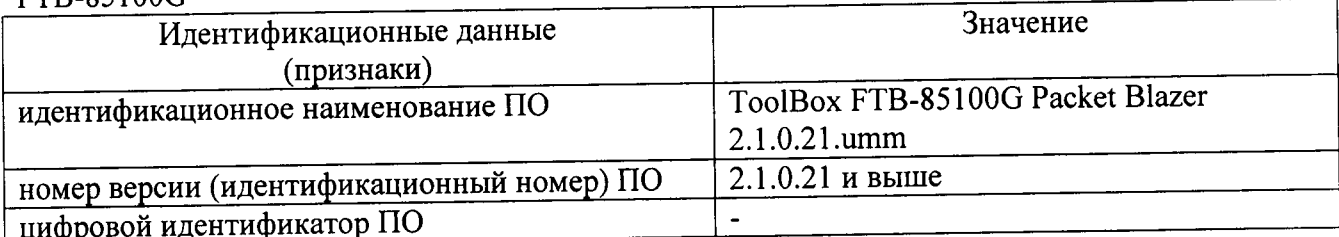

Таблица 5. Идентификационные данные метрологически значимой части ПО для модулей ETR 88100G FTR-88100NGE

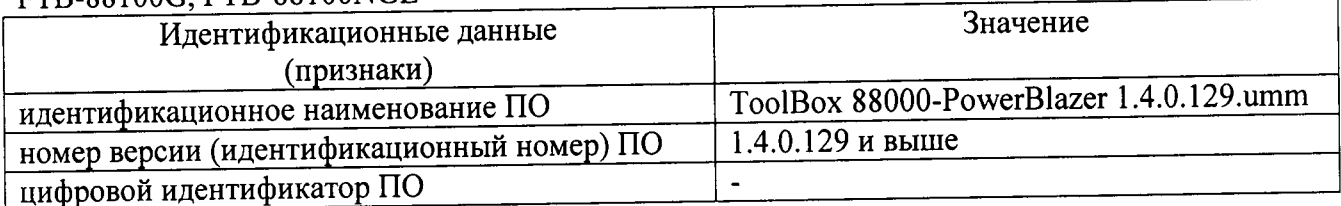

# 8.4 Определение рабочей длины волны оптического излучения, рабочего спектрального диапазона

8.4.1 Для измерения рабочей длины волны собрать установку, приведенную на рисунке 1.

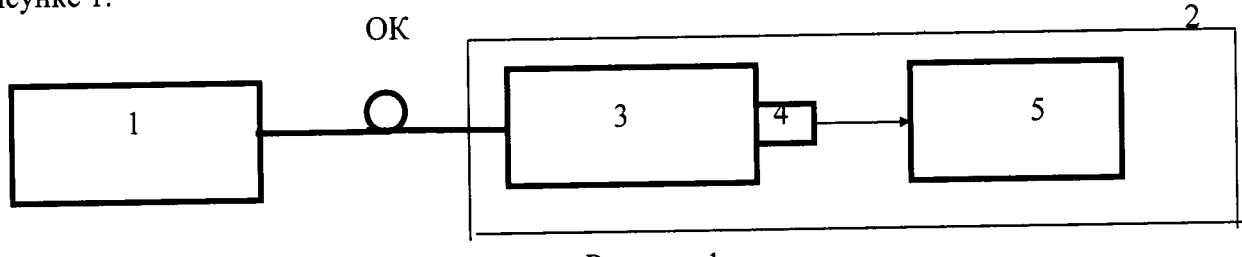

Рисунок 1

1 - испытываемая система; 2 - установка для измерений спектральных характеристик приёмников и источников оптического излучения в волоконнооптических системах передачи (ВОСП) из состава рабочего эталона средней мощности оптического излучения в ВОСП «РЭСМ-ВС» (далее по тексту - СУ); 3 - монохроматор; 4 - фотоприемное устройство; 5 - регистратор, ОК - оптический кабель

8.4.2 Оптическим кабелем соединить выход системы с входным разъемом СУ. На испытываемой системе провести установку одной из рабочих длин волн и максимального значения длительности зондирующего импульса.

8.4.3 Изменяя длину волны на шкале монохроматора СУ, регистрировать длину волны, соответствующую максимальному значению сигнала.

8.4.4 На испытываемой системе провести установку другой рабочей длины волны и выполнить операцию по 8.4.3.

8.4.5 Для измерения рабочего спектрального диапазона собрать установку, приведенную на рисунке 2.

OК

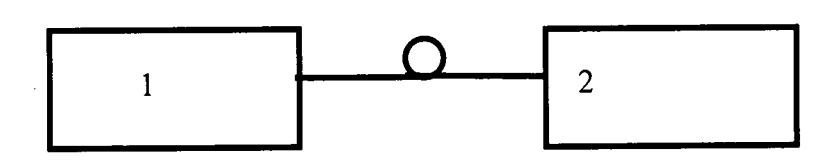

Рисунок 2

1 - испытываемая система; 2 - система оптическая измерительная FTB-200 с модулем оптического анализатора спектра FTB-5240S, ОК - оптический кабель

8.4.6 Результаты поверки считать удовлетворительными, если значения рабочих длин волн оптического излучения находятся в пределах:

1) для системы с модулем FTB-8140:

- от 1530 до 1565 нм для формата модуляции NRZ;

- от 1528.77 до 1563.8 нм для формата модуляции DPSK

2) для системы с модулем FTB-88100NGE

2.1) с использованием интерфейса типа SFP 100 Мбит/с и 1 Гбит/с Эзернет

1310 ± 20 нм для FTB-85910, FTB-85911, FTB-8190; 850 ± 20 нм для FTB-8590;  $(1550 \pm 20)$  нм для FTB-8192; передатчик (1490  $\pm$  20) нм, приемник (1310  $\pm$  20) нм для FTB-8596; передатчик (1310 ± 20) нм, приемник (1490 ± 20) нм для FTB-8597

2.2) с использованием интерфейса типа SFP для SDH/OTN

 $(1310 \pm 20)$  нм для FTB-85910, FTB-8190, FTB-8191; (1550 ± 20) нм для FTB-8192, FTB-8193

2.3) с использованием интерфейса типа SFP+ для 10 Гбит/с Эзернет

 $(850 \pm 20)$  нм для FTB-8690; (1310 ± 20) нм для FTB-8691; (1550 ± 20) нм для FTB-8692

2.4) с использованием интерфейса типа SFP+ для 10 Гбит/с SDH

 $(1310 \pm 20)$  нм для FTB-8693;  $(1550 \pm 20)$  нм для FTB-8694, FTB-8695

2.5) с использованием интерфейса типа ХFР для 10 Гбит/с Эзернет

 $(850 \pm 20)$  нм для FTB-85900; (1310 ± 20) нм для FTB-85901; (1550 ± 20) нм для FTB-85902

2.6) с использованием интерфейса типа XFP для 10 Гбит/с SDH

 $(1310 \pm 20)$  нм для FTB-81900;  $(1550 \pm 20)$  нм для FTB-81901, FTB-81902

а рабочий спектральный диапазон системы с модулем FTB-8100NGE с использованием интерфейса типа СГР или СГР2 находится в пределах от 1521 до 1597 нм для FTB-85951, FTB-85953; от 1294.53 до 1310.19 нм для FTB-85955, FTB-85958, CFP2-85975, СFP2-85978; от 1264,5 до 1337,5 нм для FTB-85956; от 1530 до 1565 нм для FTB-85960; от 840 до 860 нм для СГР2-85974.

# 8.5 Определение уровня выходной мощности

8.5.1 Проводят предварительный прогрев исследуемого источника системы на соответствующей длине волны в течение 15 минут.

8.5.2 Подают оптическое излучение на той же длине волны от источника излучения на оптический вход ваттметра «РЭСМ-ВС» с помощью волоконно-оптического кабеля.

8.5.3 Для системы с модулем FTB-88100NGE с использованием интерфейса типа СҒР или СҒР2 проводят измерения для каждой спектральной линии. Выбор той или иной спектральной линии проводят в соответствующем меню.

8.5.4 Регистрируют показания ваттметра «РЭСМ-ВС» в течение 15 минут с интервалом в 1 минуту и определяют нестабильность уровня мощности источника  $\theta_s$  по формуле 1:

$$
\theta_{\rm S} = P_{\rm max} - P_{\rm min} \tag{1}
$$

где Р<sub>тах</sub> и Р<sub>тіп</sub> -максимальное и минимальное значения мощности соответственно (выраженные в дБм), зарегистрированные за время измерений.

8.5.5 За уровень мощности излучения источника принимают значение P<sub>min</sub>.

8.5.6 Проводят операции по п.п. 8.5.1 - 8.5.5 для остальных длин волн излучения источника.

8.5.7 Результаты поверки считать удовлетворительными, если уровень выходной мощности находится в пределах:

1) для системы с модулем FTB-8140:

от 0 до 3 дБм для формата модуляции NRZ, от 4 до 7,5 дБм для формата модуля**нии DPSK.** 

2) для системы с модулем FTB-88100NGE

2.1) с использованием интерфейса типа СFP или СFP2 на каждой спектральной

линии, дБм

от минус 5.8 до 3.5 для FTB-85951; от минус 6.9 до 3.5 для FTB-85953; от минус 2.5 до 2.9 для FTB-85955, FTB-85958; от минус 2.3 до 2.3 для FTB-85956; от 0 до 3 для FTB-85960; от минус 7.6 до минус 1 для СFP2-85974; от минус 2.5 до 2.9 для СГР2-85975; от минус 4.3 до 4.5 для СFP2-85978 2.2) с использованием интерфейса типа SFP 100 Мбит/с и 1 Гбит/с Эзернет от минус 20 до минус 15 для FTB-85910, от минус 15 до минус 8 для FTB-85911, от минус 9 до минус 3 для FTB-8590; от минус 9.5 до минус 3 для FTB-8190, FTB-8596, FTB-8597; от минус 0 до минус 5 для FTB-8192 2.3) с использованием интерфейса типа SFP для SDH/OTN от минус 20 до минус 15 для FTB-85910; от минус 5 до 0 для FTB-8190; от минус 2 до 3 для FTB-8191; от минус 2 до 3 для FTB-8192; от минус 5 до 0 для FTB-8193 2.4) с использованием интерфейса типа SFP+ для 10 Гбит/с Эзернет от минус 5 до минус 1 для FTB-8690; от минус 8.2 до 0.5 для FTB-8691; от минус 4.7 до 4 для FTB-8692 2.5) с использованием интерфейса типа SFP+ для 10 Гбит/с SDH от минус 6 до минус 1 для FTB-8693;

от минус 4.27 до 4 для FTB-8694; от минус 0 до 4 для FTB-8695 2.6) с использованием интерфейса типа ХFР для 10 Гбит/с Эзернет от минус 5 до минус 1 для FTB-85900; от минус 6 до 0.5 для FTB-85901; от минус 1 до 2 для FTB-85902 2.7) с использованием интерфейса типа XFP для 10 Гбит/с SDH от минус 6 до минус 1 для FTB-81900; от минус 1 до 2 для FTB-81901; от минус 0 до 4 для FTB-81902

8.6 Определение диапазона измерений средней мощности оптического излучения (рабочего диапазона уровня мощности приемника), минимальной чувствительности приемника, пределов допускаемой основной абсолютной погрешности измерений средней мощности оптического излучения

8.6.1 Определение диапазона измерений средней мощности оптического излучения (рабочего диапазона уровня мощности приемника), минимальной чувствительности приемника, пределов допускаемой основной абсолютной погрешности измерений средней мощности оптического излучения проводят путем сличения с Рабочим эталоном средней мощности оптического излучения в волоконно-оптических системах передачи РЭСМ-ВС («РЭСМ-ВС») и последующего расчета погрешностей.

8.6.2 Собирают установку согласно схеме, приведенной на рисунке 3.

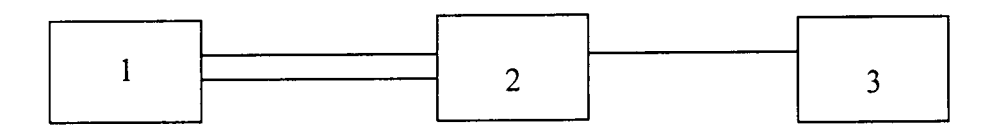

Рисунок 3

1 - испытываемая система; 2 - аттеню атор из состава «РЭСМ-ВС» (далее - аттенюатор); 3 - измеритель оптической мощности из состава «РЭСМ-ВС» (далее - ваттметр)

8.6.3 Подключить передатчик системы с помощью оптического кабеля на вход аттенюатора. Далее поочередно оптическое излучение с выхода аттенюатора подключать к приемнику системы и измерителю оптической мощности, снимая при этом показания. При этом в процессе выполнения измерений на измерителе оптической мощности выставлять значение длины волны калибровки, наиболее близкое к номинальному значению длины волны передатчика системы.

8.6.4 Проводят N (N = 5) измерений уровня мощности последовательно измерителем оптической мощности и исследуемой системой.

8.6.5 Повторяют операции по п.п. 8.6.3, 8.6.4, последовательно уменьшая уровень мощности (с шагом 2-3 дБ), дойдя до минимально измеряемой исследуемой системой мощности (минимальной чувствительности приемника).

8.6.6 Операции по п. 8.6.5 провести для всех имеющихся спецификаций.

8.6.7 Определяют максимальное значение разницы показаний измерителя оптической мошности и исследуемой системы по формуле (2):

$$
\theta_{j} = \max[\sum_{i=1}^{N} \theta_{ij}],
$$
\n(2)

$$
\Theta_{ij} = P_{ij} - P_{0ij};\tag{3}
$$

где

 $\theta_{ij}$  - разница в показаниях измерителя оптической мощности и исследуемой системы (основная абсолютная погрешность измерений средней мощности оптического излучения);

P<sub>oii</sub>; P<sub>ii</sub> - показания измерителя оптической мощности и исследуемой системы при і-ом измерении в точке ј (выраженные в дБм).

8.6.8 Результаты поверки считать удовлетворительными, если

1) для системы с модулем FTB-8140:

- диапазон измерений средней мощности оптического излучения, от минус 5 до 3 дБм для NRZ, от 3 до 8 дБм для DPSK;

- пределы допускаемой основной абсолютной погрешности измерений средней мощности оптического излучения  $\pm 2$  дБ.

2) для системы с модулем FTB-88100NGE

2.1) диапазон измерений средней мощности оптического излучения с использованием интерфейса типа СГР или СГР2 на каждой спектральной линии, дБм

от минус 10.8 до 3.5 для FTB-85951;

от минус 9.5 до 3.5 для FTB-85953;

от минус 10.3 до 4.5 для FTB-85955;

от минус 13.7 до 2.3 для FTB-85956;

от минус 8.8 до 2.9 для FTB-85958;

от минус 7 до 3 для FTB-85960;

от минус 9.5 до 2.4 для СГР2-85974;

от минус 2.5 до 2.9 для СГР2-85975;

от минус 10.6 до 4.5 для СFP2-85978

2.2) минимальная чувствительность приемника с использованием интерфейса типа SFP 100 Мбит/с и 1 Гбит/с Эзернет, дБм

минус 31 для FTB-85910;

минус 28 для FTB-85911;

минус 20 для FTB-8590, FTB-8596, FTB-8597;

минус 22 для FTB-8190, FTB-8192

2.3) диапазон измерений средней мощности оптического излучения с использованием интерфейса типа SFP для SDH/OTN, дБм

Для STM-0: от минус 15 до минус 31 для FTB-85910;

для STM-1: от минус 23 до минус 10 для FTB-8190, FTB-8193;

от минус 30 до минус 15 для FTB-8191, FTB-8192;

для STM-4: от минус 22 до 0 для FTB-8190, FTB-8193;

от минус 27 до минус 9 для FTB-8191;

от минус 29 до минус 9 для FTB-8192;

для STM-16/OTU1: от минус 18 до 0 для FTB-8190, FTB-8193;

от минус 27 до минус 9 для FTB-8191;

от минус 28 до минус 9 для FTB-8192

2.4) диапазон измерений средней мощности оптического излучения с использованием интерфейса типа SFP+ для 10 Гбит/с Эзернет, дБм

от минус 11.1 до 0.5 для FTB-8690;

от минус 14.2 до 0.5 для FTB-8691;

от минус 15.8 до минус 1 для FTB-8692

2.5) диапазон измерений средней мощности оптического излучения с использованием интерфейса типа SFP+ для 10 Гбит/с SDH, дБм

от минус 11 до 0.5 для FTB-8693;

от минус 15.8 до 1 для FTB-8694;

от минус 24 до минус 7 для FTB-8695

2.6) диапазон измерений средней мощности оптического излучения с использованием интерфейса типа ХГР для 10 Гбит/с Эзернет, дБм

от минус 11.1 до 0.5 для FTB-85900;

от минус 12.6 до 0.5 для FTB-85901;

от минус 16 до минус 1 для FTB-85902

2.7) диапазон измерений средней мощности оптического излучения с использованием интерфейса типа XFP для 10 Гбит/с SDH, дБм

от минус 1 3.4 до 0.5 для FTB-81900:

от минус 15 до минус 1 для FTB-81901;

от минус 22.5 до минус 7 для FTB-81902

## 8.7 Определение номинального значения тактовой частоты передатчика, пределов допускаемой относительной погрешности тактовой частоты передатчика

8.7.1 Определение номинальных значений тактовых частот формируемых сигналов передатчика, погрешности установки тактовой частоты формируемых сигналов проводить по схеме, представленной на рисунке 4 для случая системы с модулем FTB-8140 или системы с модулем FTB-88100NGE и типом интерфейса CFP FTB-85960.

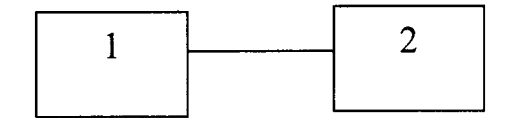

Рисунок 4

1 - испытываемая система;

2 - Частотомер универсальный CNT-90XL с опцией 40G и оптико-электронным преобразователем.

8.7.2 Установить систему в режим генерации нефреймированного сигнала типа «все единицы» (1111).

8.7.3 Измерить значения частоты выходного сигнала системы при помощи частотомера CNT-90XL с опцией 40G в соответствии с Руководством по эксплуатации на него.

8.7.4 Рассчитать относительную погрешность установки тактовой частоты формируемых сигналов по формуле (4):

$$
\partial_F = \frac{F_{\text{uacm}} - F_{a_{\text{uucm}}}}{F_{\text{uacm}}} \cdot 100\%,\tag{4}
$$

где  $F_{\text{vacm}}$  – измеренное частотомером значение частоты, Гц;

 $F_a$  no - установленное значение частоты, Гц.

8.7.5 Определение номинальных значений тактовых частот формируемых сигналов передатчика, погрешности установки тактовой частоты формируемых сигналов проводить по схеме, представленной на рисунке 5 для случая системы с модулем FTB-88100NGE со всеми интерфейсами за исключением интерфейса CFP FTB-85960.

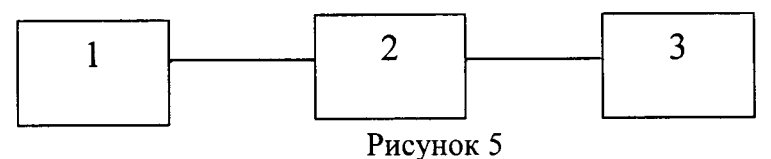

1 - испытываемая система;

2 - осциллограф 86100D с модулем восстановления тактового сигнала 83496B-101 с опцией 200:

3 - частотомер универсальный CNT-90XL с опцией 40G.

8.7.7 Установить систему в режим генерации сигнала с заданной тактовой частотой при использовании интерфейса типа SFP, SFP+, XFP. При использовании системы с интерфейсом типа СГР или СГР2 в зависимости от использованного в составе FTB-88100NGE оптического приемо-передающего модуля на выходе системы может присутствовать сигнал на 4-х или на 10 различных спектральных линиях. В процессе выполнения операций по настоящему пункту программы на выход прибора различные спектральные линии подаются поочередно. Далее для случая с использованием интерфейса типа СFP или СFP2 описывается процедура выполнения измерений для каждой спектральной линии.

8.7.8 Измерить значения частоты выходного сигнала системы при помощи частотомера CNT-90XL с опцией 40G в соответствии с Руководством по эксплуатации на него.

8.7.9 Рассчитать относительную погрешность установки тактовой частоты формируемых сигналов по формуле (4).

8.7.10 Результаты поверки считать удовлетворительными, если измеренное значение тактовой частоты передатчика для случая испытания системы с модулем с модулем FTB-8140 или системы с модулем FTB-88100NGE и типом интерфейса CFP FTB-85960 находится в диапазоне (39,81312 ± 4,6·10<sup>-6</sup>) ГГц.

Для случая использования системы с модулем FTB-88100NGE со всеми интерфейсами за исключением интерфейса СFP FTB-85960, если измеренные значения тактовой частоты передатчика не превышают следующих значений:

1) с использованием интерфейса типа СГР или СГР2

Номинальные значения тактовых частот на одной спектральной линии в передающем и приемном каналах, ГГц

10.3125 для интерфейса СFP2-85974;

10.3125 / 11.181 для интерфейса FTB-85951, FTB-85953, CFP2-85975, CFP2-85978; 25.78125 / 27.95249 для интерфейса FTB-85955, FTB-85958;

10.3125/10.7546/11.1427/11.1458 для интерфейса FTB-85956;

25.78125 для интерфейса FTB-85957

допускаемой тактовой частоты относительной погрешности Пределы передатчика  $\pm 4,6.10^{-6}$ .

2) с использованием интерфейса типа SFP для SDH/OTN

Номинальные тактовые частоты передатчика, МГц

51,84 для FTB-85910;

155,52; 622,08; 2,48832 ГГц; 2,66606 ГГц для FTB-8190, FTB-8191, FTB-8192, FTB-8193.

допускаемой относительной погрешности тактовой частоты Пределы передатчика  $\pm 4,6.10^{-6}$ .

3) с использованием интерфейса типа SFP+ для 10 Гбит/с Эзернет

Номинальные тактовые частоты передатчика 9953 МГц; 10312,5 МГц.

Пределы допускаемой относительной погрешности тактовой частоты передатчика  $\pm 4,6.10^{-6}$ .

4) с использованием интерфейса типа SFP+ для 10 Гбит/с SDH

Номинальные тактовые частоты передатчика 9953 МГц.

допускаемой относительной погрешности тактовой частоты Пределы передатчика ± 4,6 $\cdot$ 10<sup>-6</sup>.

5) с использованием интерфейса типа ХFР для 10 Гбит/с Эзернет

Номинальные тактовые частоты передатчика 9953 МГц; 10312,5 МГц.

относительной погрешности тактовой Пределы допускаемой частоты передатчика  $\pm 4,6.10^{-6}$ .

6) с использованием интерфейса типа XFP для 10 Гбит/с SDH

Номинальные тактовые частоты передатчика 9953 МГц.

относительной допускаемой погрешности тактовой Пределы частоты передатчика  $\pm 4,6.10^{-6}$ .

# 8.8 Определение сдвига тактовой частоты передатчика от номинальных тактовых частот передатчика, пределов допускаемой относительной погрешности измерений частоты входного сигнала

8.8.1 Определение сдвига тактовой частоты передатчика от номинальных тактовых частот передатчика, пределов допускаемой относительной погрешности измерений частоты входного сигнала проводить по схеме, представленной на рисунке 4 для случая системы с модулем FTB-8140 или системы с модулем FTB-88100NGE и типом интерфейса CFP FTB-85960.

8.8.2 Установить систему в режим генерации нефреймированного сигнала типа «все единицы» (1111) и сдвиг тактовой частоты передатчика от номинальных тактовых частот передатчика с шагом  $\pm 10.10^{-6}$ .

8.8.3 Измерить значения частот выходного сигнала системы при помощи частотомера CNT-90XL с опцией 40G в соответствии с Руководством по эксплуатации на него.

8.8.4 С выхода передатчика подать сигнал на вход приемника системы, измерить значение частоты формируемого сигнала, записать измеренное значение.

8.8.5 Провести серию измерений по п.п. 8.8.2 - 8.8.4 в диапазоне  $\pm$  50.10<sup>-6</sup> от номинального значения тактовых частот формируемых сигналов передатчика.

8.8.6 Рассчитать относительную погрешность измерений частоты входного сигнала по формуле (5):

$$
\partial_F = \frac{F_{uacm} - F_{a\_npo}}{F_{uacm}} \cdot 100\%,\tag{5}
$$

где  $F_{\text{uccm}}$  – измеренное частотомером значение частоты, Гц;

 $F_a$  no - измеренное значение частоты системой, Гц.

8.8.7 Определение сдвига тактовой частоты передатчика от номинальных тактовых частот передатчика, пределов допускаемой относительной погрешности измерений частоты входного сигнала проводить по схеме, представленной на рисунке 5, для случая системы с модулем FTB-88100NGE со всеми интерфейсами за исключением интерфейса CFP FTB-85960.

8.8.8 Установить систему в режим генерации сигнала с заданной тактовой частотой при использовании интерфейса типа SFP, SFP+, XFP и сдвиг тактовой частоты передатчика от номинальных тактовых частот передатчика с шагом  $\pm$  10.10<sup>-6</sup>. При использовании системы с интерфейсом типа СЕР или СЕР2 в зависимости от использованного в составе FTB-88100NGE оптического приемо-передающего модуля на выходе системы может присутствовать сигнал на 4-х или на 10 различных спектральных линиях. В процессе выполнения операций по настоящему пункту программы на выход прибора различные спектральные линии подаются поочередно. Далее для случая с использованием интерфейса типа СҒР или СҒР2 описывается процедура выполнения измерений для каждой спектральной линии.

8.8.9 Измерить значения частот выходного сигнала системы при помощи частотомера CNT-90XL с опцией 40G в соответствии с Руководством по эксплуатации на него.

8.8.10 С выхода передатчика подать сигнал на вход приемника системы, измерить значение частоты формируемого сигнала, записать измеренное значение.

8.8.11 Провести серию измерений по п.п. 8.8.8 - 8.8.10 в диапазоне  $\pm$  50.10<sup>-6</sup> от номинального значения тактовых частот формируемых сигналов передатчика.

8.8.12 Рассчитать относительную погрешность измерений частоты входного сигнала по формуле (5).

8.8.13 Результаты поверки считать удовлетворительными, если для случая системы с модулем FTB-8140 или системы с модулем FTB-88100NGE и типом интерфейса СЕР FTB-85960 достигается значение сдвига тактовой частоты передатчика от номинального значения тактовой частоты передатчика  $\pm$  50 $\cdot$ 10<sup>-6</sup>, а пределы допускаемой относительной погрешности измерений частоты входного сигнала составляют  $\pm$  4,6·10<sup>-6</sup>.

Для случая использования системы с модулем FTB-88100NGE со всеми интерфейсами за исключением интерфейса СFP FTB-85960, если измеренные значения не превышают следующих значений:

Сдвиг тактовой частоты передатчика от номинальных тактовых частот передатчика ± 50.10<sup>-6</sup> для интерфейсов типа CFP, CFP2, SFP для SDH/OTN, SFP+ для SDH, XFP для SDH и ± 120.10<sup>-6</sup> для SFP+ для 10 Гбит/с Эзернет, XFP для 10 Гбит/с Эзернет. Пределы допускаемой относительной погрешности тактовой частоты передатчика  $\pm 4,6.10^{-6}$ .

## 9 ОФОРМЛЕНИЕ РЕЗУЛЬТАТОВ ПОВЕРКИ

9.1 Результаты измерений и расчетов занести в протокол поверки (Приложение 1). 9.2 При положительных результатах поверки на систему наносится знак поверки (место нанесения указано в описании типа) и оформляется свидетельство о поверке.

9.3 При отрицательных результатах поверки применение системы запрещается, оформляется извещение о непригодности к применению с указанием причин забракования.

Начальник сектора ФГУП «ВНИИОФИ»

Старший научный сотрудник ФГУП «ВНИИОФИ»

В. Е. Кравцов

Units

И.Р. Фахуртдинов

13

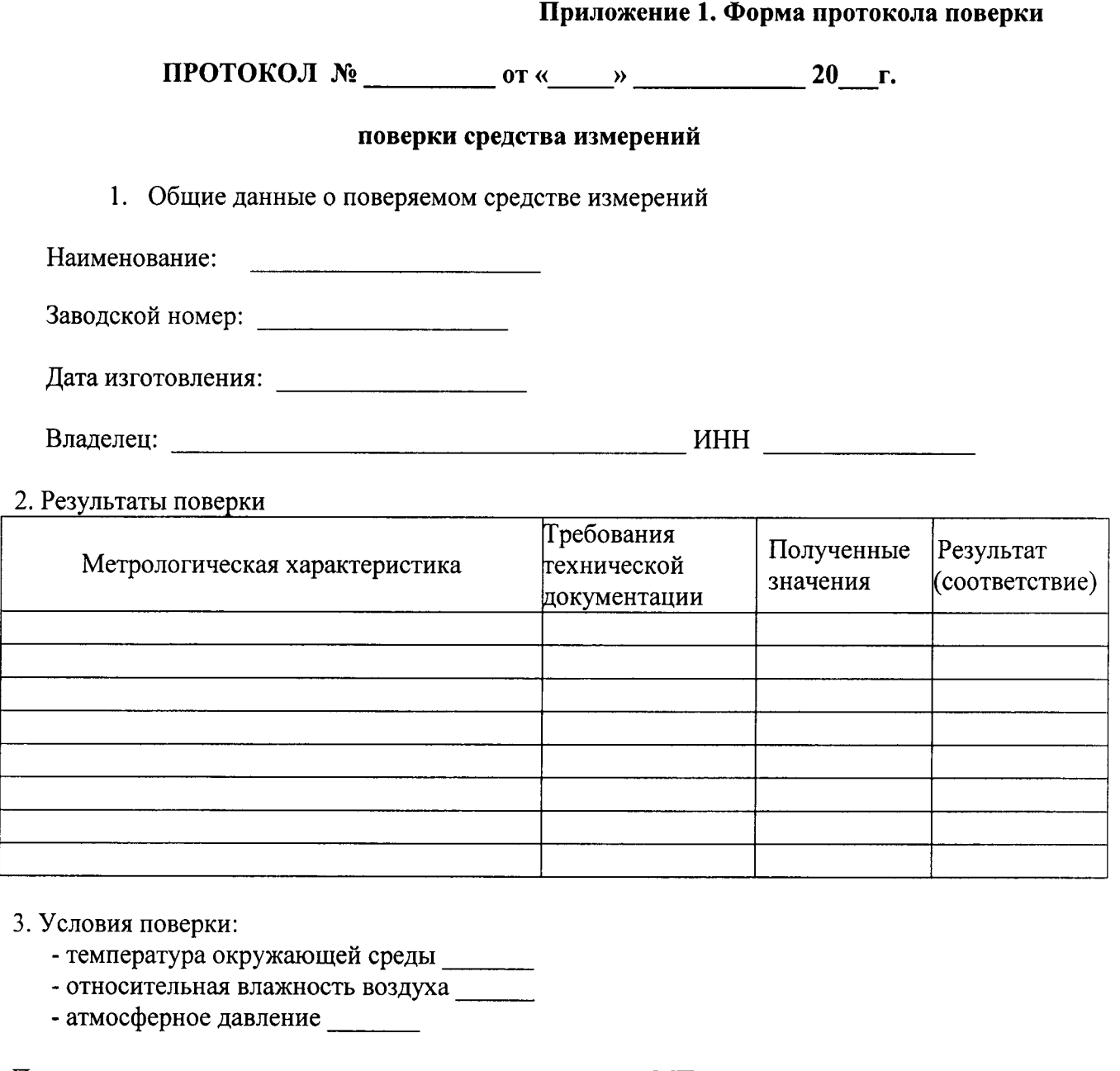

ФГУП «ВНИИОФИ» 2015г. Поверка проведена в соответствии с методикой поверки МП \_\_\_\_\_\_\_\_\_\_\_, утвержденной

По результатам поверки средство измерений признано пригодным / непригодньм к при-

менению в соответствии с ГоСТ 8.585-2013.

Срок очередной поверки: (\_)) 20 г.

Поверку проводил

Выдано свидетельство о поверке № \_\_\_\_\_\_\_\_\_\_\_\_\_\_\_\_\_ от «\_\_\_\_\_»\_\_\_\_\_\_\_\_\_\_\_\_\_\_20\_\_г.

Выдал <u>маления с продолжания с принятим</u>

 $\bullet$ 

 $\chi^{(1)}$